# **Skyward Family Access FAQs**

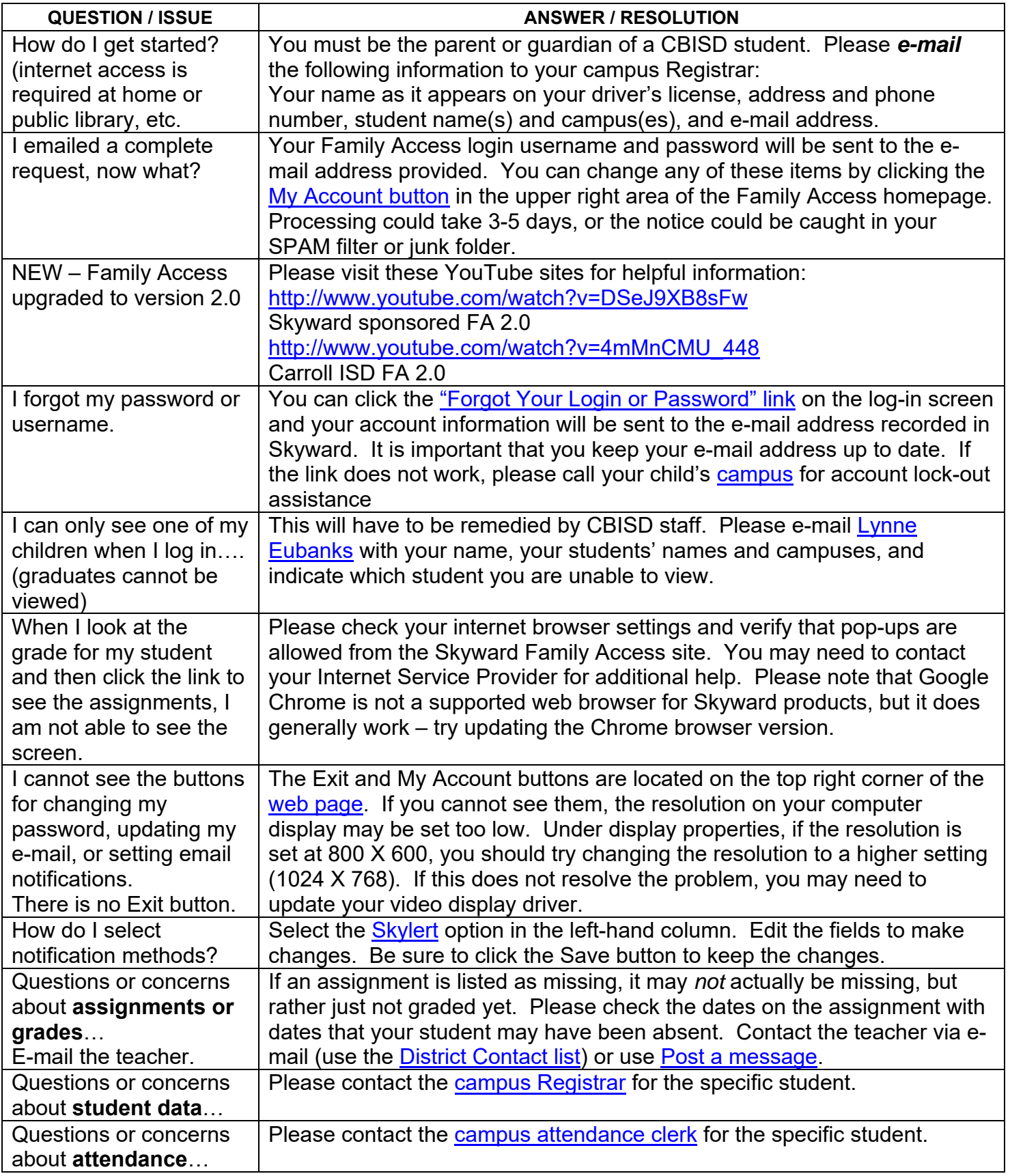

My Account button – used to edit login information, phone numbers, select email notifications.

My Account **Email History** Exit

**A** District Links

Email History – lists email messages sent by you through FA. Exit -- ends your FA session. District Links – opens the CBISD contacts webpage.

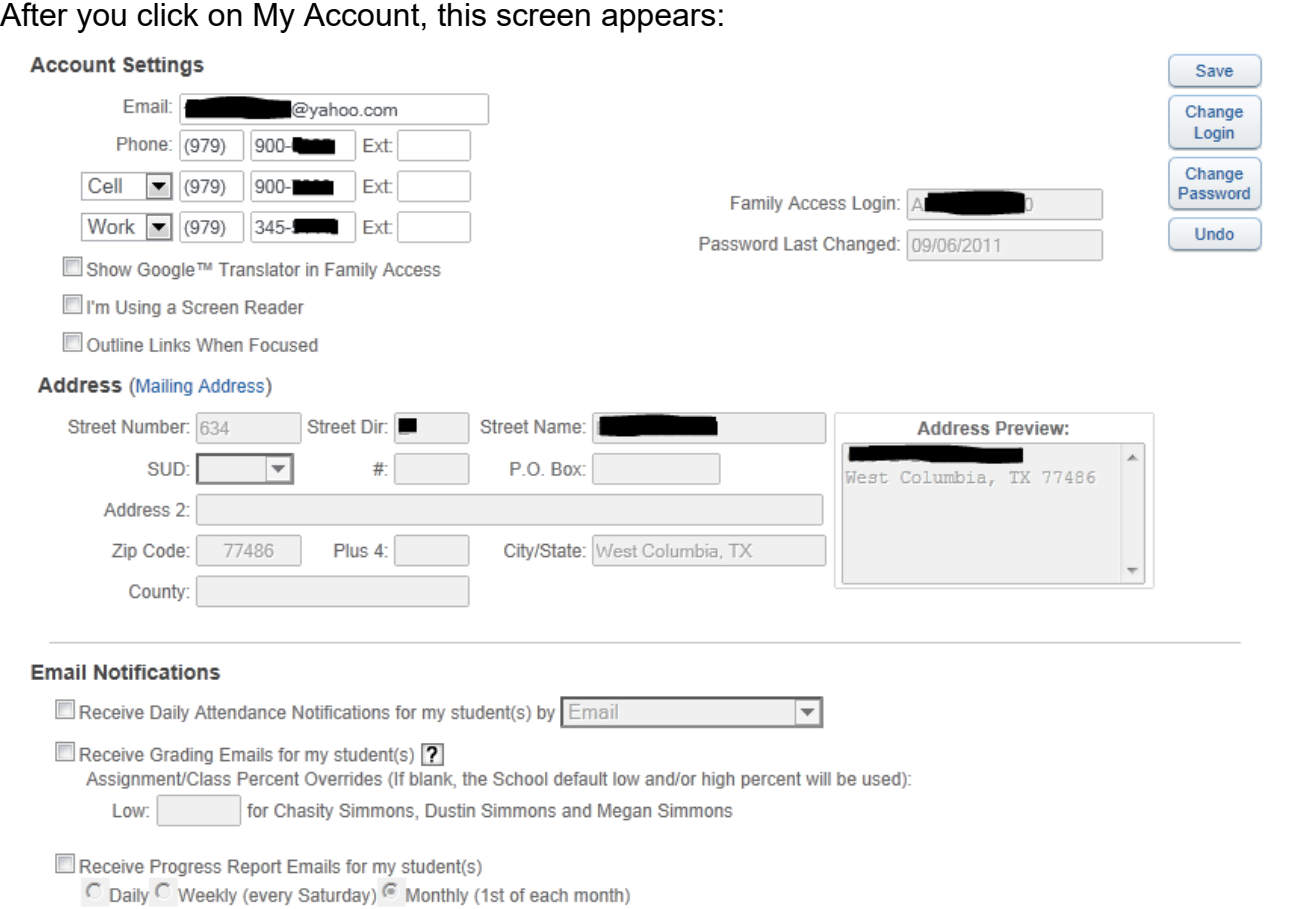

You can change anything except the address – you MUST contact the campus to make any address changes. Be sure to click the Save button after making any changes.

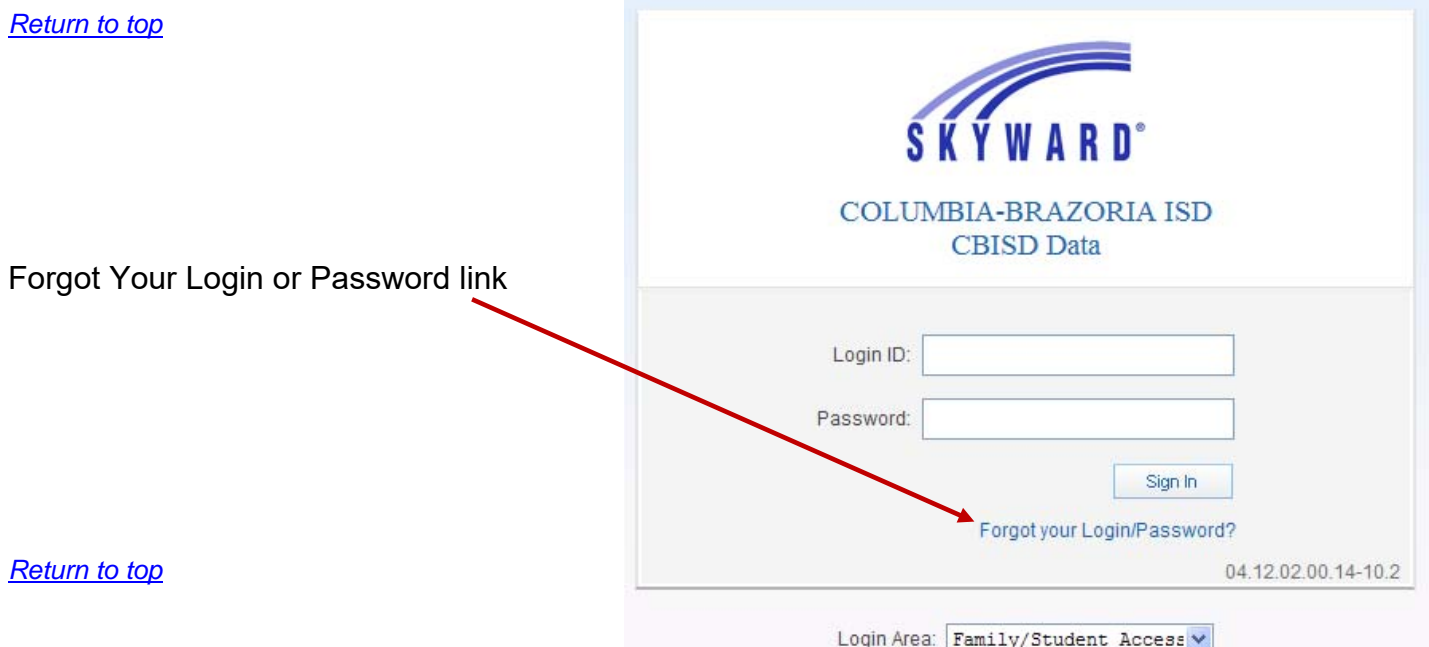

Campus contact numbers:

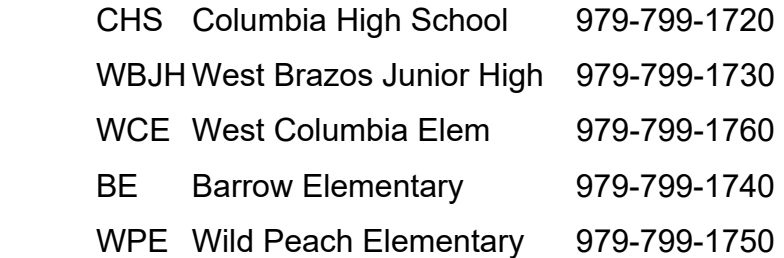

### *Return to top*

## Skylert

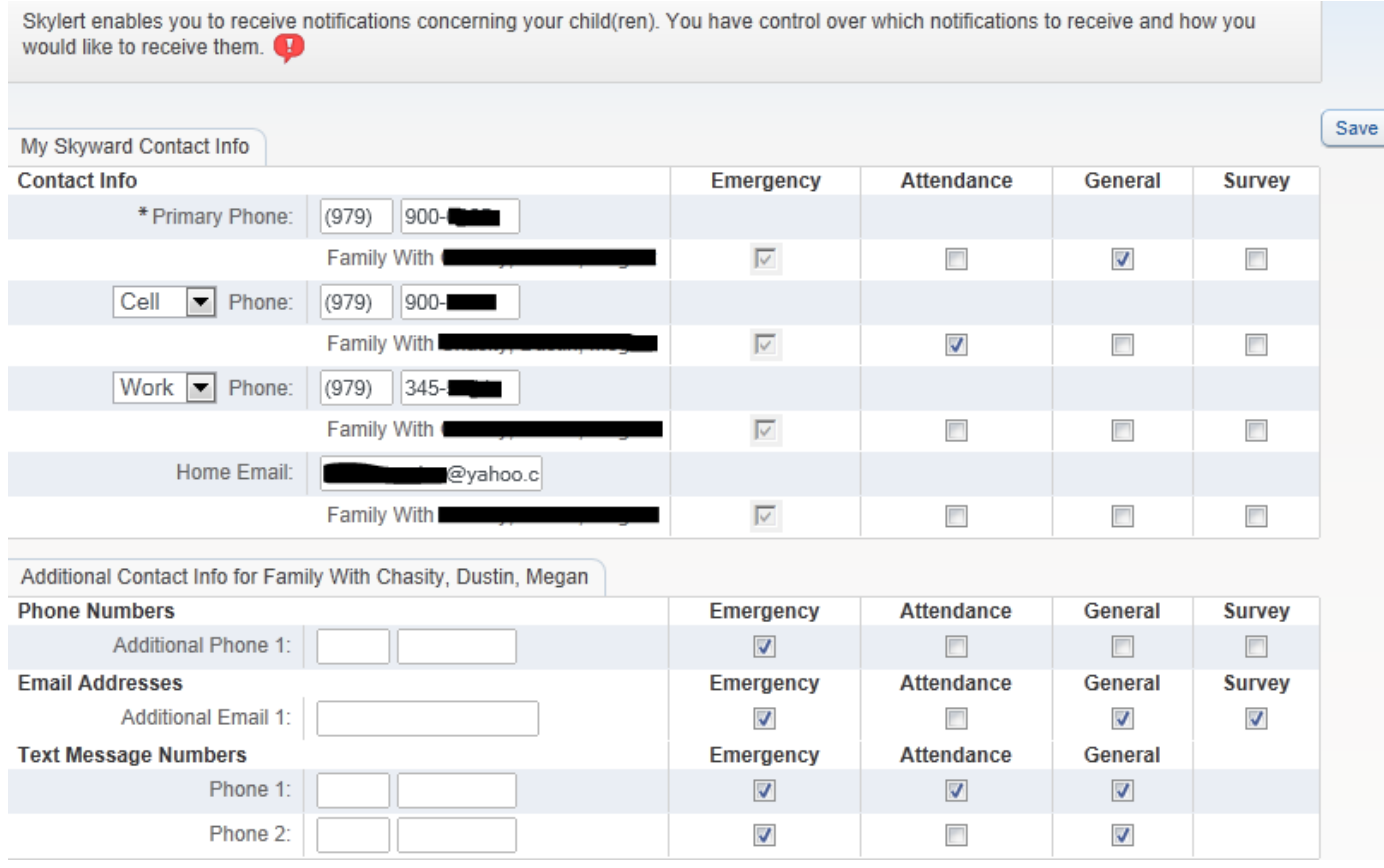

Change information and select options. Be sure to click the Save button when finished.

#### *Return to top*

## District Contact List

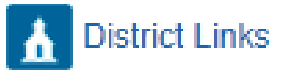

This link will open a new window or tab to the CBISD website location of the district contact information document, with links to staff e-mail.

*Return to top* 

Message Center – now the Home page and notification 'wall' in Family Access 2.0

The old Message Center is now the featured 'wall' in FA on the Home screen.

If you have multiple students, you can choose to display information for ALL of them at one time, or use the drop box next to All Students in red to choose a specific child.

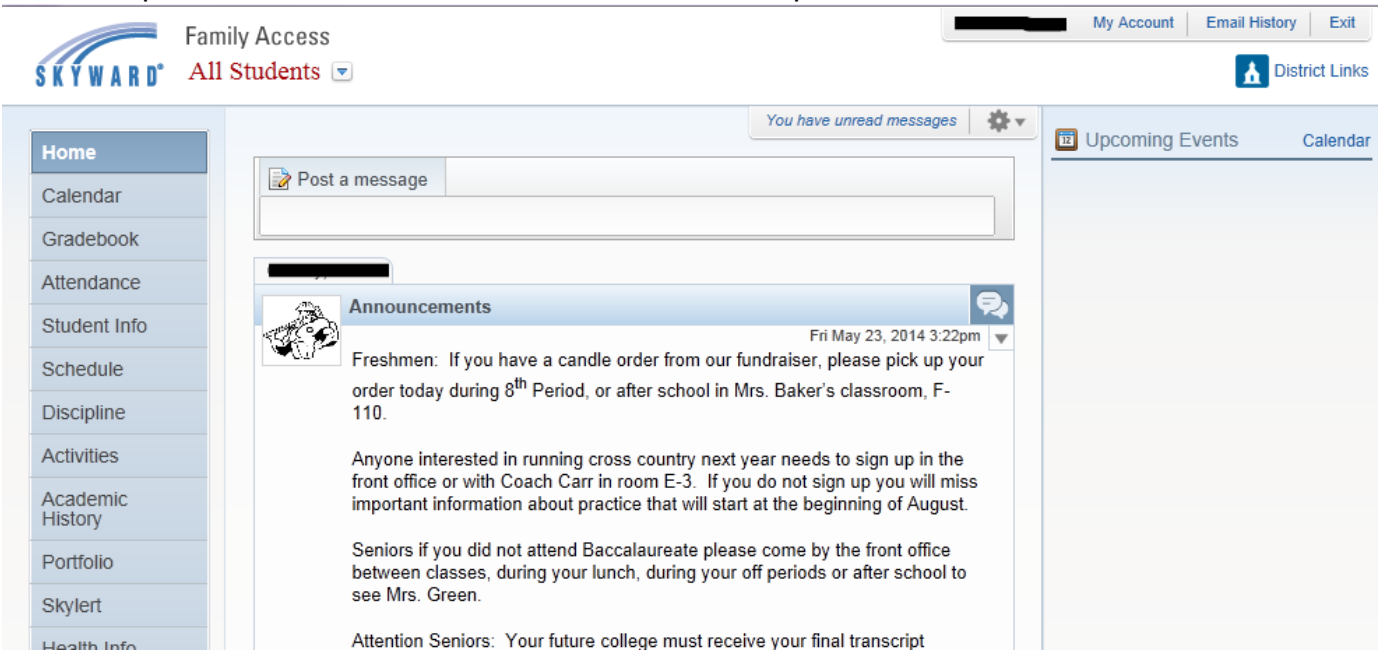

#### The gear in the upper right allows you to customize this home page.

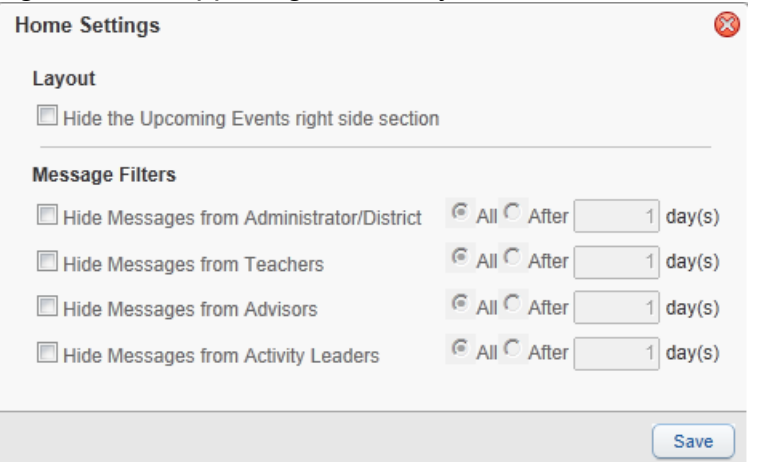

Click in the Post a message text box to enter your message and selections for posting.

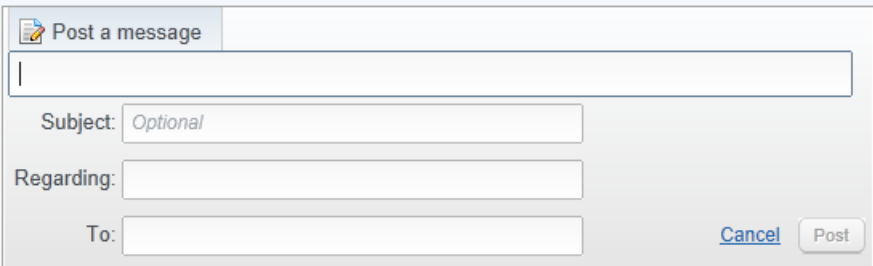

*Return to top*